# **XY Graf**

Zobrazova **XY graf** umožuje zobrazova grafický priebeh hodnôt daných súradnicami (x, y) zo skriptu. Súradnice hodnôt sa nastavujú pomocou funkcie [%](https://doc.ipesoft.com/display/D2DOCV12SK/HI_SetGraphXY_Data) [HI\\_SetGraphXY\\_Data.](https://doc.ipesoft.com/display/D2DOCV12SK/HI_SetGraphXY_Data)

## **Vytvorenie zobrazovaa XY graf**

- 1. V nástrojovej lište [Kreslenie](https://doc.ipesoft.com/pages/viewpage.action?pageId=17269658) stlate tlaidlo **XY Graf** .
- 
- 2. Umiestnite kurzor na pozíciu v schéme, kde bude roh zobrazovaa a kliknite myšou.
- 3. Umiestnite kurzor na pozíciu v schéme, kde bude protiahlý roh zobrazovaa a kliknite myšou.

Konfigurácia parametrov zobrazovaa typu **XY Graf** prebieha v [paletke Pripojenie objektu](https://doc.ipesoft.com/display/D2DOCV12SK/Paletka+Pripojenie+objektu) prostredníctvom nasledovných záložiek:

## **Parametre**

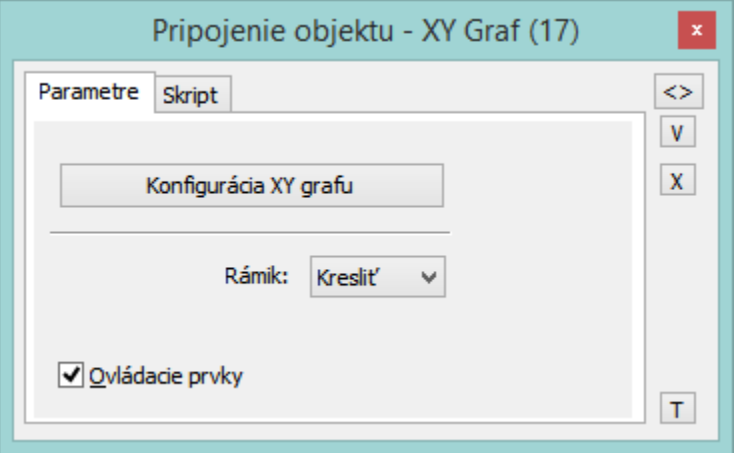

### Konfigurácia XY grafu

Po stlaení tlaidla sa otvorí dialógové okno [Konfigurácia XY grafu,](https://doc.ipesoft.com/pages/viewpage.action?pageId=17269489) ktoré umožuje nastavi parametre zobrazovaa.

Rámik

Parameter umožuje zobrazi / nezobrazi rámik. Na výber sú možnosti:

- Nekresli
- Kresli
- $3D$

Ovládacie prvky

V prípade nezaškrtnutej voby **Ovládacie prvky** bude v zobrazovai zobrazený len grafický priebeh a žiadny iný ovládací prvok.

## **Skript**

#### Referenná premenná

Slúži na pomenovanie zobrazovaa pre použitie v skripte formou referennej premennej.

#### Metadáta

Priradenie aplikaných dát ([metadáta](https://doc.ipesoft.com/pages/viewpage.action?pageId=17269552)) grafickému objektu. Ak má objekt nejaké metadáta, zobrazí sa v tlaidle meno prvého záznamu metadát. Ak má viac záznamov bude za menom ",..." .

#### Udalos

Výber [udalosti](https://doc.ipesoft.com/display/D2DOCV12SK/Udalosti) pre zobrazova. Zoznam obsahuje nasledovné udalosti:

- [OnGraphBtnClick](https://doc.ipesoft.com/display/D2DOCV12SK/OnGraphBtnClick)
- [OnClick](https://doc.ipesoft.com/display/D2DOCV12SK/OnClick)
- [OnMouseDown](https://doc.ipesoft.com/display/D2DOCV12SK/OnMouseDown)
- [OnMouseEnter](https://doc.ipesoft.com/display/D2DOCV12SK/OnMouseEnter)
- [OnMouseLeave](https://doc.ipesoft.com/display/D2DOCV12SK/OnMouseLeave)
- [OnUserInput](https://doc.ipesoft.com/display/D2DOCV12SK/OnUserInput)

Obsluha udalosti

Definovanie udalosti zvolenej v parametri **Udalos**.

## **Poznámka pre aplikáciu D2000 Tenký klient**

Zobrazova **XY graf** nie je implementovaný v Tenkom klientovi. Viac pravidiel na stránke [Pravidlá kreslenia a vlastnosti objektov pre D2000 Tenký klient.](https://doc.ipesoft.com/pages/viewpage.action?pageId=17273755#Pravidl�kresleniaavlastnostiobjektovpreD2000Tenk�klient-graf_obj)

**Súvisiace stránky:** [Zobrazovae](https://doc.ipesoft.com/pages/viewpage.action?pageId=17269477) [Funkcie pre ovládanie Grafických objektov](https://doc.ipesoft.com/pages/viewpage.action?pageId=17269196#Funkciepreovl�danieGrafick�chobjektov(GO)-graf_xy_graf)